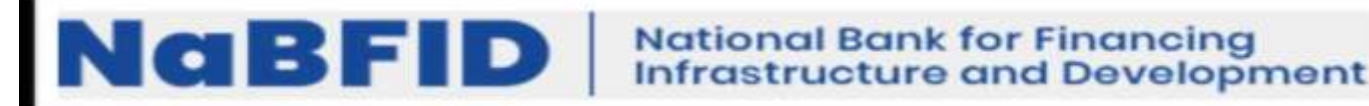

# **ऑनलाइन परीक्षा – विश्लेषक – लेंड िंग ऑपरेशन्स, मानि सिंसाधन, ननिेश और कोषागार, सूचना प्रौद्योगगकी और ऑपरेशन्स, सामान्य प्रशासन, जोखिम प्रबिंधन, विधी, अिंतगगत ऑड ट और आज्ञापालन, किं पनी सेक्रे टररएट, लेिा, स्ट्रेटेजजक ेिलपमेंट और साझेदारी, अर्गशास्ट्री की भती**

## **सूचना पुस्तिका**

इस पुस्तिका में आपके द्वारा दी जाने वाली ऑनलाइन परीक्षा संबंधी विविध पहलुओं के ब्योरे और संबंधित विषयवस्तुओं के बारे में महत्वपूर्ण निर्देश हैं। आपको इस पुस्तिका का ध्यान से अध्ययन करने की सलाह दी जाती है क्योंकि इससे आपको परीक्षा की तैयारी करने में सहायता ममलेगी।

इस ऑनलाइन परीक्षा में निम्नान्सार वस्तुनिष्ठ प्रकार की बहुविकल्प प्रश्नावलियां होंगी :

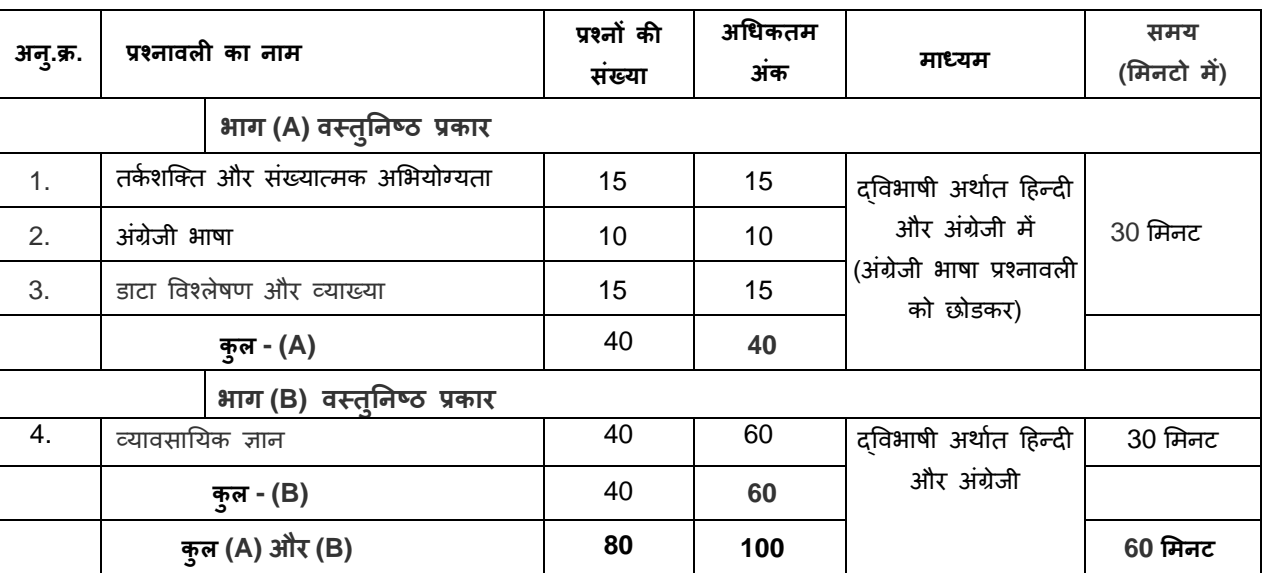

### **विश्लेषकों के ललए परीक्षा का स्ट्िरूप**

परीक्षा के लिए समय 60 मिनट है; तथापि लॉग इन, प्रवेश पत्र जमा करने, निर्देश पढ़ने आदि के समय को मिलाकर आपको परीक्षा स्थल में लगभग 120 मिनट उपस्थित रहना पड सकता है। अंग्रेजी भाषा की प्रश्नावली के अलावा सभी प्रश्नावलियां हिन्दी व अंग्रेजी में उपलब्ध कराई जाएंगी। भाग (A) और भाग (B) के लिए अलग समय आबंटित है। भाग को दिए गए समयावधि में आप उस भाग में से किसी भी प्रश्न का उत्तर दे सकते हैं। सभी प्रश्नों में बहुविकल्प होंगे। प्रश्न के पांच उत्तर में से केवल एक सही उत्तर होगा। आपको सर्वाधिक उपयुक्त उत्तर का चयन करना है और जिस विकल्प को आप उपयुक्त/सही समझते हैं उसे 'माउस क्लिक' करना है। आपने जिस विकल्प को क्लिक किया है वह उस प्रश्न का आपका उतर माना जाएगा। अगर आप गलत उत्तर देंगे तो दंड स्वरूप आपके अंकों को काटा जाएगा। ऐसे किसी भी प्रश्न के निर्धारित अंकों में से, जिसका आपने गलत उत्तर दिया है, दंड के रूप में 1/4 (एक चौथाई) एक चौथाई अंक काट लिए जायेंगे।

ऑनलाइन परीक्षा के अंक, निम्न प्रक्रिया को अपनाकर निकाले जाते हैं:

- (i) गलत उत्तरों के लिए अंक घटाने के बाद, संशोधित अंकों की गणना हेत् प्रत्येक वस्तुनिष्ठ परीक्षा में अभ्यर्थी द्वारा दिए गए सही उत्तरों की संख्या पर विचार किया जाता है।
- (ii) सही अंकों की गणना हेतु, विभिन्न सत्रों में हुई प्रत्येक वस्तुनिष्ठ परीक्षा में, कठिनाई में सूक्ष्म अंतर, यदि कोई है, का ध्यान रखने के लिए अभ्यर्थी द्वारा प्राप्त संशोधित अंकों को समतुल्य किया जाता है।\*

\*अभ्यर्थी द्वारा किसी भी प्रश्नावली में प्राप्त समीकृत अंकों को सभी फॉर्मों के अंकों के वितरण पर विचार करते हुए बेस फॉर्म से समीकृत किया जाता है।

(iii) प्रत्येक प्रश्नावली एवं परीक्षा में अंतिम अंकों को दशमलव बिन्दू सहित दो अंकों तक रिपोर्ट किया जाता है।

कृपया नोट करें कि इस पुस्तिका में दिए गए प्रश्न केवल उदाहरण हैं सर्वांगपूर्ण नहीं हैं। वास्तविक परीक्षा में प्रश्न अधिक कठिन या अलग प्रकार **के भी हो सकिे हैं, स्जनका कक यहााँवणान नह ककया गया हो।**

उदाहरण के लिए कुछ प्रश्न यहाँ दिए गए हैं।

### **नमूना प्रश्न**

#### **तकग शजतत और सिंख्यात्मक अलभयोग्यता**

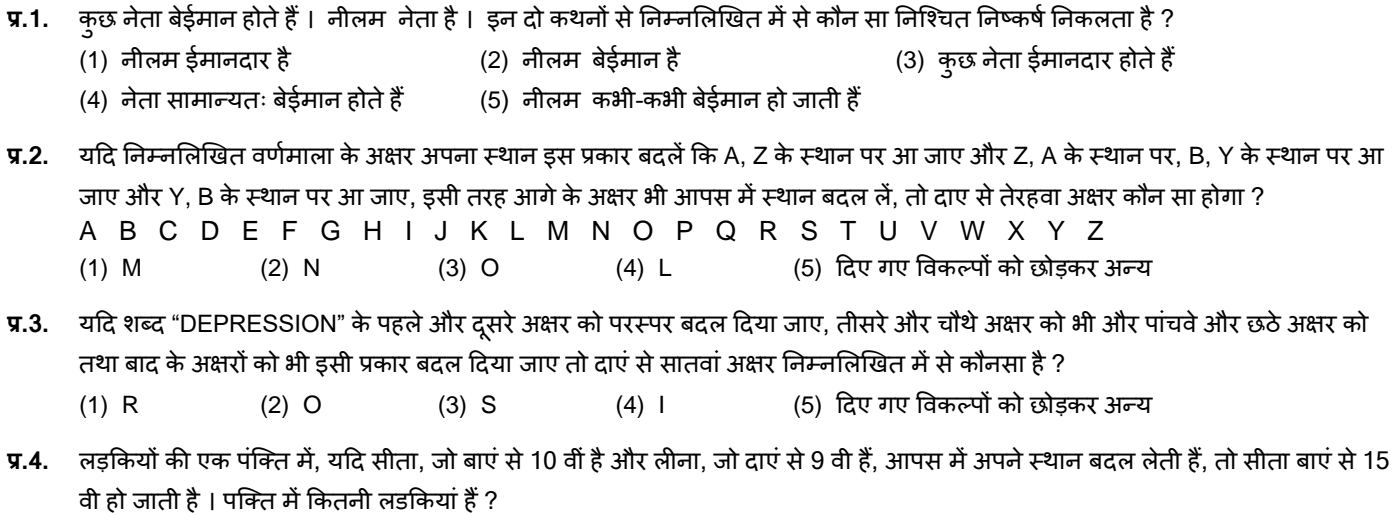

प्र.5-7. निम्नलिखित सारणी का ध्यानपूर्वक अध्ययन करें और नीचे दिये गये प्रश्नों के उत्तर दीजिए ।

### **एक चयन पर क्षा मेंललखिि पर क्षा में300 मेंसेऔर साक्षात्कार में100 मेंसेउम्मीदवारों के प्रापिांकों के अनुसार 1000 उम्मीदवारों का वगीकरण**

(1) 16 (2) 18 (3) 19 (4) 22 (5) हदए गए ववकल्पों को छोड़कर अन्य

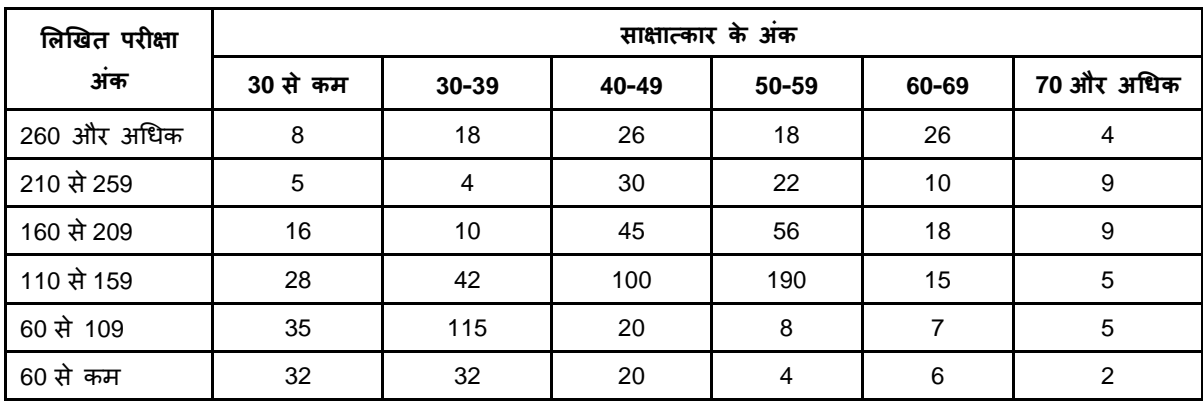

**प्र.5.** कितने उम्मीदवारों को लिखित परीक्षा और साक्षात्कार दोनों में 69 प्रतिशत और अधिक अंक मिले हैं ?

(1) 22 (2) 49 (3) 13 (4) 9 (5) हदए गए ववकल्पों को छोड़कर अन्य

**प्र.6.** लगभग 325 उम्मीदवारों को लिखित परीक्षा में उत्तीर्ण करना है तो उत्तीर्ण होने के लिए कितने प्रतिशत अंक होने चाहिए ?

(1) 20 से अधिक (2) 70 से अधिक (3) 36 से अधिक (4) 63 से अधिक (5) दिए गए विकल्पों को छोड़कर अन्य

**प्र.7.** लगभग 42 प्रतिशत उम्मीदवार साक्षात्कार के अंकों की निम्नलिखित में से किस श्रेणी में आते हैं ?

(1) 110-159 (2) 110 और कम (3) 50 से 70 (4) 50 और अधिक (5) दिए गए विकल्पों को छोड़कर अन्य

### **ENGLISH LANGUAGE**

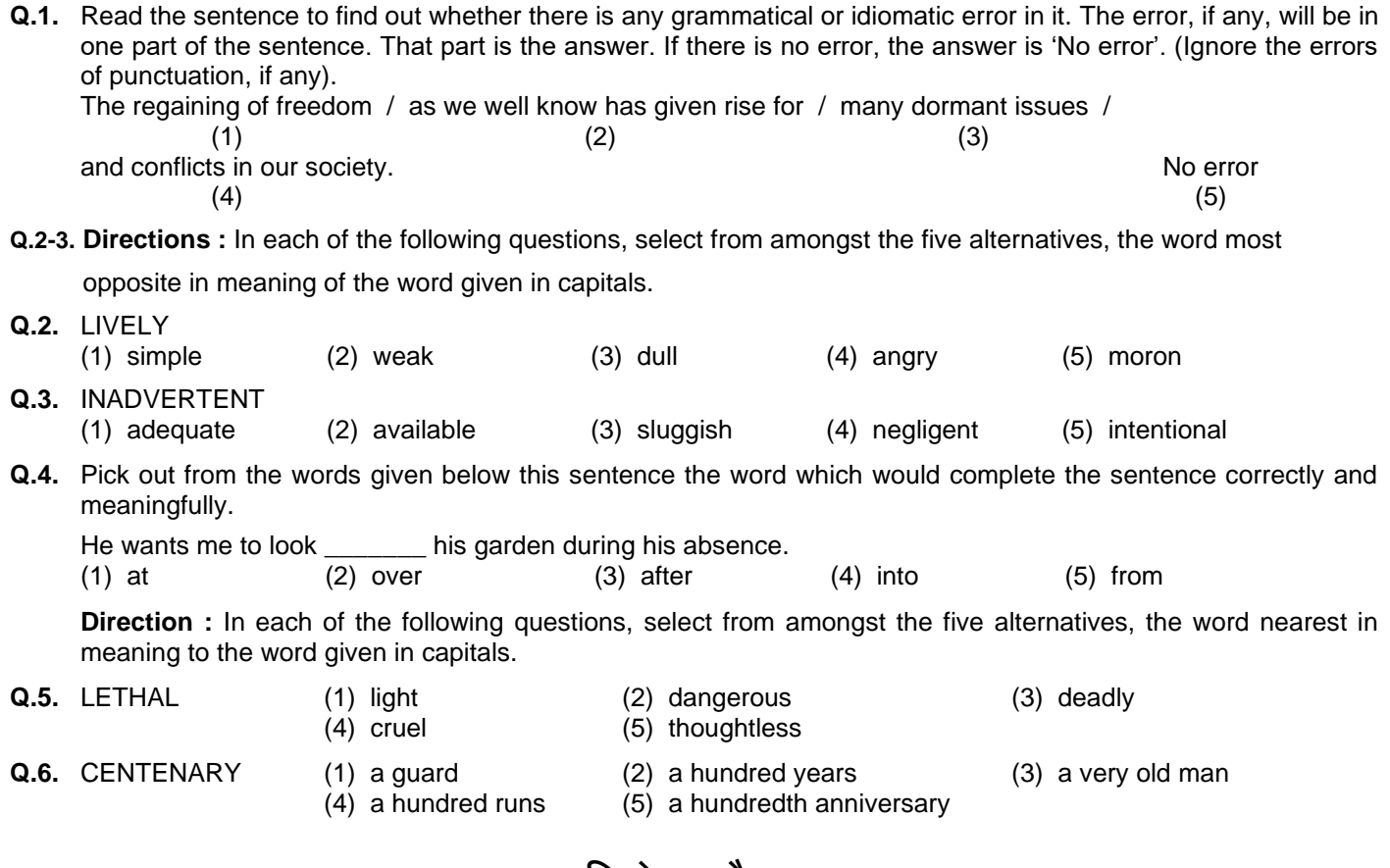

- **ाटा विश्लेषण और व्याख्या**
- **प्र.1-3. <b>निर्देश**: नीचे सारणी में कुल 700 में से कर्मचारियों का प्रतिशत दर्शाया गया है जो 6 विशेषताओं को दी गयी श्रेणियों के आधार पर है जिनसे पदोन्नति में सहायता मिलती है । श्रेणी । सबसे अधिक है । सारणी का सावधानीपूर्वक अध्ययन कीजिये तथा उसके नीचे दिए प्रश्नों का उत्तर दें:

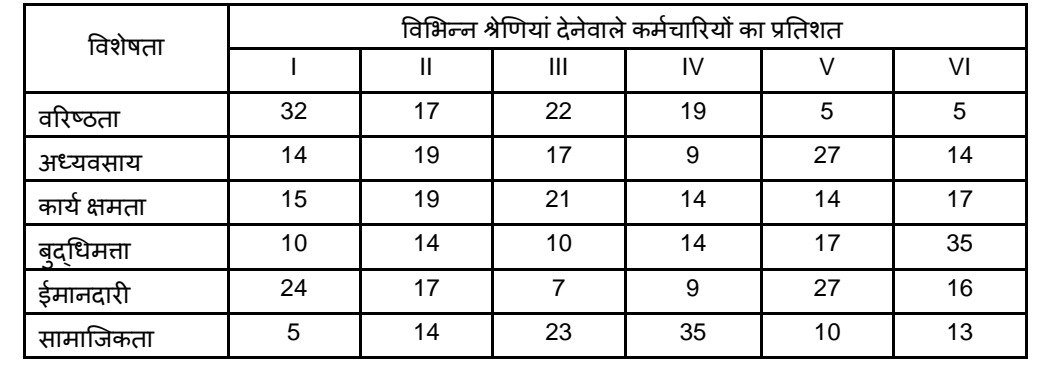

**प्र.1.** पदोन्नति के लिए किस विशेषता को सर्वोच्च श्रेणी मिली है ?

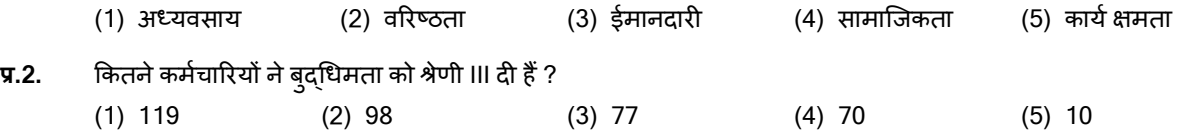

**प्र.3.** पदोन्नति के लिए सबसे कम महत्त्वपूर्ण विशेषता किसे माना गया है ? (1) ईमानदारी (2) बुद्धिमता (3) अध्यवसाय (4) कार्य क्षमता (5) सामाजिकता

**व्यािसानयक ज्ञान** 

संबंधित विषय के प्रश्न विशेषज्ञता के क्षेत्र से संबंधित होंगे।

#### **(अ) ऑनलाइन पर क्षा पैटना का वववरण: (वतिुननष्ि)**

- (1) परीक्षा ऑनलाइन अर्थात कंप्यूटर पर होगी।
- (2) अंग्रेजी भाषा की प्रश्नावली के अलावा सभी प्रश्नावलियां हिन्दी व अंग्रेजी में उपलब्ध कराई जाएंगी।
- (3) सभी प्रश्नों में बहुववकल्प होंगे। प्रश्न के पांच उत्तर में से के वल एक सही उत्तर होगा। **उम्मीदवार के सवााधिक उपयुक्ि उत्तर चुनकर उसे** उस विकल्प को 'माउसक्लिक' करना है जो उसे उपयुक्त/सही लगता है। क्लिक किया गया विकल्प उस प्रश्न का उत्तर माना जाएगा। किसी भी प्रश्न का उत्तर, अंकन के लिये तभी मान्य होगा जब उम्मीदवार ने उसको "Save & Next" अथवा "Mark for Review & **Next" के साथ सेव ककया हो।**
- (4) सर्वर पर समय सेट किया गया है और आपके स्क्रीन पर ऊपरी दांए कोने में काउंट डाउन टाइमर आपकी परीक्षा के लिए शेष समय को दर्शाएगा। घड़ी पूरी तरह बंद हो जाने पर परीक्षा स्वतः ही समाप्त हो जाती है आपको अलग से अपनी परीक्षा समाप्त या जमा करने की आवश्यकिा नहीं है।
- (5) स्क्रीन के दाएं कोने पर प्रश्न पैलेट, प्रत्येक प्रश्न के लिए निम्न में से कोई एक स्थिति प्रकट करता है:
	- 1 आप अभी तक प्रश्न पर नहीं गए हैं।
	- 2 आपने प्रश्न का उत्तर नहीं दिया है।
	- 3 आप प्रश्न का उत्तर दे चुके हैं।
	- आपने प्रश्न का उत्तर नहीं दिया है पर प्रश्न को पुनर्विचार के लिए चिहिनत किया है।
	- 5 प्रश्न जिसका उत्तर दिया गया है और समीक्षा के लिए भी चिहिनत है, उसका मूल्यांकन किया जायेगा।

पुनर्विचार के लिए चिन्हित (Marked for Review) स्थिति सामान्यतः अनुस्मारक के रूप में कार्य करती है जिसे आपने प्रश्न को दोबारा देखने के लिए सेट किया है। *यदि आपने किसी प्रश्न के लिए उत्तर चुना है जिसे पुनर्विचार के लिए चिन्हित किया है, तब मूल्यांकन में* उस उत्तर पर ववचार ककया जाएगा।

- (6) उत्तर देने के लिए प्रश्न चुनने के लिए आपको निम्नलिखित में से एक करना है:
	- (अ) उस संख्या के प्रश्न पर सीधे जाने के लिए आपके स्क्रीन के दांए प्रश्न पैलेट पर उस प्रश्न संख्या पर क्लिक कीजिए। ध्यान दें कि इस विकल्प के प्रयोग पर वर्तमान प्रश्न के लिए आपका उत्तर **सेव नहीं होता** है।
	- (ब) वर्तमान प्रश्न का उत्तर सेव करने के लिए और आगे के क्रम में अगले प्रश्न पर जाने के लिए **'Save & Next'** पर क्लिक कीजिए।
	- (र्) विणमान प्रश्न का उत्तर सेव करने, उसे समीक्षा हेिुमाकण करने और िम में अगले प्रश्न पर जाने के मलए **'Mark for Review & Next'** पर स्क्लक कीस्जए।
- (7) अपना उत्तर चुनने के लिए, एक विकल्प बटन पर क्लिक कीजिए।
- (8) अपना उत्तर बदलने के लिए दुसरा वांछित विकल्प बटन क्लिक कीजिए।
- (9) अपना उत्तर सेव करने के मलए आपको **Save & Next** पर स्क्लक करना चाहहए।
- (10) चुना गया उत्तर अचयननि/रद्द करने के मलए, चुने गए ववकल्प पर कफर से स्क्लक कीस्जए या **Clear Response बटन** पर स्क्लक कीस्जए।
- (11) ररव्यूके मलए प्रश्न चुनने के मलए **Mark for Review & Next** पर स्क्लक कीस्जए। यहद 'मातडक फोर ररव्यू' प्रश्न के मलए उत्तर चुना जाता है तो उत्तर को अंतिम मूल्यांकन के रूप में माना जाएगा।
- (12) ककसी प्रश्न का उत्तर बदलने के मलए, पहले प्रश्न का चुनाव कीस्जए और कफर नये उत्तर पर स्क्लक कीस्जए और उसके बाद **Save & Next** बटन पर स्क्लक कीस्जए।
- (13) जो प्रश्न उत्तर देने के बाद 'सेव' या 'रिव्यू के लिए मार्क' किए गए हैं, उन्ही प्रश्नों पर मूल्यांकन के लिए विचार किया जाएगा ।
- (14) स्क्रीन के टॉप बार पर प्रश्नावलियों के नाम डिस्प्ले किये जायेंगे। प्रश्नावली के नाम पर क्लिक करके आप संबंधित प्रश्नावली के प्रश्न देखे जा सकते हैं। जो प्रश्नावली आप देखेंगे वह हाइलाइट होगी।
- (15) किसी प्रश्नावली के अंतिम प्रश्न पर Save & Next बटन क्लिक करने के बाद आप आटोमैटिकली (अगली) प्रश्नावली के पहले प्रश्न पर पहुंच जाएंगे।
- (16) प्रश्नावली के प्रश्नों के स्टेटस को देखने के लिए प्रश्नावली के नाम पर आप माउस कर्सर मूव कर सकते हैं।
- (17) भाग (A) और भाग (B) के लिए अलग समय आबंटित है। भाग को दिए गए समयावधि में आप उस भाग में से किसी भी प्रश्न का उत्तर दे सर्ते हैं।
- (18) उम्मीदवारों से अनुरोध हैं कि "टेस्ट एडमिनिस्ट्रेटर" के निर्देशों का ध्यान से अनुसरण करें। यदि कोई उम्मीदवार निर्देशों/नियमों का अनुसरण नहीं करता है तो इसे कदाचार/अन्**चित तरीके अपनाने का मामला माना जाएगा औ**र उम्मीदवार का NaBFID दवारा निर्णीत अवधि के लिए परीक्षाओं में बैठना वर्जित होगा।
- (19) उम्मीदवार केवल परीक्षा शुरू होने से पहले टेस्ट एडमिनिस्ट्रेटर से अपनी शंकाओं या प्रश्नों के विषय में पूछ सकता है। परीक्षा शुरु होने के बाद ककसी भी क्वेरी (शंका) का उत्तर नहीं हदया जाएगा।
- (20) 60 ममनट की समास्प्ि के बाद, उम्मीदवार ना ही ककसी भी प्रश्न का उत्तर दे पाएंगेऔर ना ही अपनेउत्तर की जााँच कर पाएंगे। उम्मीदवार ने 'सबमिट' बटन क्लिक नहीं किया होगा तब भी कंप्यूटर सिस्टम दवारा उसके उत्तर स्वतः सेव कर लिए जाएंगे।
- **(21) कृपया नोट करें:**
	- **(अ) पर क्षा का पूणा समय समापि होने िक उम्मीदवारों को** "**फाइनल सबलमट**" **करनेनह ं ददया जाएगा।**
	- (ब) एक बार परीक्षा शुरू हो जाने पर किसी भी परिस्थिति में कोई उम्मीदवार की-बोर्ड की किसी भी बटन पर क्लिक नहीं करेगा क्योंकि **इससे पर क्षा लॉक हो जाएगी।**

#### **(ब) सामान्य ननदेश:**

- (1) कृपया प्रवेशपत्र (कॉल लेटर) में तारीख, रिपोर्टिंग समय और परीक्षा स्थल का पता नोट करें।
- (2) परीक्षा स्थल की पुष्टि करने के लिए ऑनलाइन परीक्षा से एक दिन पहले आप परीक्षा स्थल जाकर देख सकते हैं ताकि परीक्षा के दिन आप समय पर रिपोर्ट कर सकें।
- (3) आपका हाल ही का पासपोर्ट आकार का फोटोग्राफ चिपकाकर प्रवेशपत्र अपने साथ परीक्षा स्थल पर लाया जाना चाहिए। (अच्छा होगा कि वही फोटो चिपकायें, जिसे पंजीकरण के समय अपलोड किया गया हो।)
- (4) परीक्षा स्थल पर टेस्ट एडमिनिस्ट्रेटर और NaBFID प्रतिनिधि के निर्देशों का आपको निष्ठापूर्वक पालन करना चाहिए। यदि आपके द्वारा निर्देशों का उल्लंघन किया जाता है तो आपको अयोग्य ठहराया जाएगा और परीक्षा स्थल छोड़कर जाने के लिए कहा जाएगा।
- (5) परीक्षा के दौरान कैलकुलेटर (अलग या घड़ी के साथ), किताबों, नोटबुकों या लिखे नोटस, सेल फोन (कैमरा सहित या रहित), स्मार्ट वॉच या अन्य ककसी इलेक्राननक साधन के प्रयोग की अनुमनि नहीं दी जाएगी।
- (6) अपने फोटोग्राफ को प्रवेश-पत्र पर चिपकाकर और वर्तमान में वैध फोटो युक्त पहचान का मूल प्रमाण और उसकी एक फोटोकापी अपने साथ लाएं - कृपया अपने फोटोग्राफ को इस प्रवेशपत्र पर चिपकाकर और वर्तमान में वैध फोटो युक्त पहचान का मूल प्रमाण और उसकी एक फोटोकापी अपनेसाथ लाएं - यह अननवायण है। **कृपया प्रिेशपर िथा पहचान के प्रमाणपत्र की फोटो कापी समुधचि रूप सेतटेपल करके**  परीक्षा के अंत में पर्यवेक्षक को सौंप दें। वर्तमान में वैध फोटो पहचान प्रमाण हैं - पैनकार्ड/पासपोर्ट/ड्राइविंग लाइसेंस/वोटर्स कार्ड/फोटोग्राफ युक्त बैंक पास ब्क/आधिकारिक लेटर हेड पर राजपत्रित अधिकारी द्वारा जारी फोटो पहचान का प्रमाण/आधिकारिक लेटर हेड पर जन प्रतिनिधि द्वारा जारी फोटो पहचान का प्रमाण/मान्यता प्राप्त कालेज/यूनिवर्सिटी द्वारा जारी वैध वर्तमान पहचान पत्र/फोटोग्राफ युक्त आधार/ई-आधार कार्ड /कर्मचारी पहचान पत्र/फोटोग्राफ युक्त बार काउंसिल पहचान पत्र। **कृपया नोट करें - राशन कार्ड और लर्नर ड्राइविंग लाइसेंस को वैि पहचान-प्रमाण के रूप में तवीकार नह ं ककया जाएगा।** कृपया ध्यान दें कक प्रिेशपत्र पर मलखा गया आपका नाम (जैसा आपने पंजीकरण की प्रक्रिया में दिया है) फोटो पहचान पत्र पर दिखते नाम के बिल्कुल अनुरूप होना चाहिए। महिला उम्मीदवार जिन्होंने शादी के पश्चात अपने पहले/अंतिम/बीच के नाम में परिवर्तन किया हो वे इस पक्ष का विशेष ध्यान दें। यदि प्रवेशपत्र पर दिए गए नाम और फोटो पहचान पत्र में जरा भी बेमेल हुआ तो आपको परीक्षा में शामिल होने नहीं दिया जाएगा। वे उम्मीदवार जिन्होंने अपना नाम बदल लिया है, को राजपत्रित अधिसूचना/अपना विवाह प्रमाण पत्र/शपथपत्र प्रस्तुत करने पर ही अनुमत किया जाएगा।
- (7) बायोमैट्रिक डाटा (अंगूठे का निशान) और फोटोग्राफ परीक्षा से पहले परीक्षा स्थल पर लिया जाएगा। बायोमैट्रिक डाटा सत्यापन प्राधिकारी का इस संदर्भ में (डाटा मैच करता है या नहीं करता है) निर्णय अंतिम होगा और उम्मीदवारों के लिए बाध्यकारी होगा। बायोमैट्रिक डाटा कैप्चर करने/सत्यापन करने की प्रक्रिया में किसी भी अवसर पर भाग लेने से इन्कार करने पर उम्मीदवारी रद्द हो सकती है। इस संदर्भ में कृपया निम्नलिखित का ध्यान रखेः
	- (क) यदि उंगलियों पर कोई परत हो (स्याही/मेहंदी/रंग आदि लगी हुई) तो उन्हें धोना सुनिश्चित करें ताकि परीक्षा की तिथि से पहले उन पर लगी परत उतर जाए।
	- (ख) यदि उंगलियां मैली या ध्**लभरी हों तो अंगूठे के निशान के (बायो**मैट्रिक) लिए जाने से पहले उन्हें धोकर सुखा लेना सुनिश्चित करें।
	- (ग) सुनिश्चित कर लें कि दोनों हाथों की उंगलियां सूखी हों। यदि उंगलियां नम हों तो प्रत्येक उंगली पोंछकर उसे सुखा लें।
	- (घ) यदि कैप्चर किया जाने वाला अंगूठा चोटिल/क्षतिग्रस्त हो तो तुरंत परीक्षा केंद्र में संबंधित प्राधिकारी को सूचित करें।

(इन बिन्दुओं में से किसी का भी पालन न करने पर परीक्षा में शामिल होने से वंचित रखा जाएगा।)

- (8) सही व गलत उत्तरों के पैटर्न में समानता का पता लगाने के लिए आपके प्रत्युत्तरों का परीक्षा में सम्मिलित अन्य उम्मीदवारों के साथ विश्लेषण किया जायेगा, यदि निर्धारित प्रक्रिया के अनुसार यह अनुमान लगता/निष्कर्ष निकलता है कि प्रत्युत्तरों में सहभागिता की गई है और प्राप्त अंक वास्तविक/वैध नहीं है तो आपको अयोग्य ठहराया या उम्मीदवारी रदद की जा सकती है। नकल करते, सहायता लेते या देते या उम्मीदवार के लिए अनुचित ऐसा व्यवहार करते हुए उम्मीदवार के मूल्यांकन पर विचार नहीं किया जाएगा। आगे ऐसे उम्मीदवार के खिलाफ NaBFID उसके दवारा उपयुक्त समझी जाने वाली कार्रवाई कर सकता है।
- (9) आप अपने साथ एक बाल पॉइंट पेन अवश्य लाएं। आप अपना व्यक्तिगत इंक स्टैम्प पैड (नीला/काला) ला सकते है। परीक्षा के अंत में अपने उत्तर सबमिट करने से पहले जिन प्रश्नों को आप रिव्यू करना चाहते हैं उनके प्रश्न नंबर लिखने या रफ वर्क करने के लिए आपके कागज का एक पन्ना दिया जाएगा। परीक्षा पूरी होने के बाद स्थल छोड़ने से पहले आपको कागज का यह पन्ना, प्रवेशपत्र, ID प्रमाण की प्रति अनिवार्यतः पर्यवेक्षक को सौंप देना चाहिए।
- (10) परीक्षा के प्रशासन में कुछ एक समस्या होने की संभावना से इन्कार नहीं किया जा सकता, जो कि परीक्षा संचालन और/अथवा परिणाम सृजित करने की कठिनाई के तौर में सामने आ सकती है। ऐसी स्थिति में इन समस्याओं के समाधान का पूरा प्रयास किया जायेगा, जिसमें उम्मीदवारों के मूवमैंट, परीक्षा में विलम्ब होना शामिल हैं। पुनः परीक्षा का आयोजन स्पष्ट रूप से परीक्षा संचालन संस्थान के विवेक पर निर्भर है। उम्मीदवार पुनः परीक्षा के लिए किसी प्रकार का दावा नहीं कर सकेंगे। परीक्षा संचालन की विलम्बित प्रक्रिया में उम्मीदवारों के मूव करने की इच्छा नहीं होने अथवा भाग लेने की इच्छा नहीं होनेपर उन्हेंप्रकिया सेसरसरी तौर पर ननरति कर हदया जायेगा।
- (11) यदि परीक्षा एक से अधिक सत्र में आयोजित होती हैं तो सभी सत्रों में प्रयुक्त विभिन्न टेस्ट बैटरियों की कठिनाई स्तर के अंतर को समायोजित करने के लिए विभिन्न सत्रों के स्कोर को इक्वेट किया जाएगा। यदि सेंटर पर किसी अभ्यर्थी के लिए नोड क्षमता कम है या कोई तकनीकी खामी होती है तो एक से अधिक सत्र की आवश्यकता हो सकती है।
- (12) परीक्षा की सामग्री या उसकी किसी अन्य जानकारी, पूर्णतया या अंशतः को प्रकट करने, प्रकाशित करने, पुनः प्रस्तुत करने, संचारित करने, तटोर करने या उसके रांसममशन और तटोरेज को सुगम बनाने वाले या परीक्षा कक्ष में हदए गए कागज-पत्र को ले जाने वाले या परीक्षा सामग्री के अनधिकृत कब्जाधारी पर अभियोग चलाया जा सकता है।
- (13) चयन प्रक्रिया के किसी भी चरण में, उम्मीदवार द्वारा गलत सूचना प्रदान करने और/अथवा प्रक्रिया का उल्लंघन करने के मामले में, उम्मीदवार को चयन प्रकिया से अयोग्य घोवषि कर हदया जाएगा और भववष्य में उसे NaBFID की ककसी भी भिी प्रकिया में भाग लेने की अनुमति नहीं प्रदान की जाएगी। यदि ऐसे मामले का वर्तमान चयन प्रक्रिया में पता नहीं चलता है लेकिन बाद में पता चलता है तो ऐसी अयोग्यता को पूर्वव्यापी प्रक्रिया से लागू किया जाएगा।
- (14) कृपया नीचे दिए गए सामाजिक दूरी संबंधित निर्देशों को ध्यान से पढें।

# **सामास्जक दरू संबंिी ननदेश**

- 1. अभ्यर्थी को परीक्षा स्थल पर बुलावा पत्र में उल्लिखित समय अवधि के अनुसार ही रिपोर्ट करना है। देरी से आने वाले अभ्यर्थियों को परीक्षा देने की अनुमयत नहीं िी जाएगी।
- 2. अभ्यर्थी के अनुक्रमांक व उनके बैठने की लैब संख्या परीक्षा स्थल के बाहर नहीं दर्शाई जाएगी, पर इसे प्रत्येक अभ्यर्थी को परीक्षा स्थल पर प्रवेश करने के समय बता दिया जाएगा।
- 3. परीक्षा स्थल पर अभ्यर्थियों को अनुमत सामग्री

**अभ्यगर्गयों को परीक्षा स्ट्र्ल पर के िल ननम्नललखित सामान लानेकी अनुमनत होगीीः**

**क. मास्ट्क**

- **ि. अपना हैं सैननटाइजर (50 लमली)**
- **ग. एक सामान्य पेन और इिंक स्ट्टैम्प पै (नीला/काला)**
- घ. परीक्षा संबंधी दस्तावेज (बुलावा पत्र तथा बुलावा पत्र जिसके साथ ID कार्ड की फोटोप्रति संलग्न हो, सत्यापन के लिए मूल ID कार्ड)
- ड. स्क्राइब वाले अभ्यर्थियों के मामले में विधिवत रूप से भरा व फोटोग्राफ लगाकर हस्ताक्षर किया हुआ स्क्राइब फार्म
- **परीक्षा स्ट्र्ल के भीतर कोई अन्य सामग्री लाने की अनुमनत नहीिं है।**
- 4. अभ्यर्ी को अपने ककसी भी ननजी सामान/सामग्री को ककसी के साथ साझा नहीं करना चाहहए।
- 5. अभ्यर्थी को एक दूसरे से सुरक्षित सामाजिक दूरी बनाकर रखनी चाहिए।
- 6. अभ्यर्थी को स्थल पर दिए गए निर्देशों के अनुसार पंक्ति में खड़े होना चाहिए।
- 7. यदि अभ्यर्थी स्क्राइब की सुविधा का लाभ उठा रहा है तो स्क्राइब को भी अपना मास्क लाना होगा।
- 8. परीक्षा पूर्ण होने पर अभ्यर्थियों को परीक्षा स्थल स्टाफ दवारा निर्देशित किए जाने के अनुरूप भीड़ लगाए बगैर व्यवस्थित तरीके से बाहर निकलना चाहिए।

# **आपको श ु भकामनाए!ं**